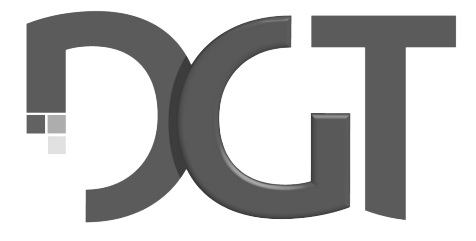

# DIGITAL GAME TECHNOLOGY

# **DGT Smart Board manual**

# **Français**

MA\_FRA\_Smart Board\_Manual\_Rev 1804 © Copyright 2018 Digital Game Technology BV DGT Hengelosestraat 66 7514 AJ Enschede The Netherlands digitalgametechnology.com

# **1. Introduction**

Félicitations pour l'achat de votre DGT Smart Board. Cet échiquier apporte un modèle innovant au système, qui a déjà fait ses preuves, de la détection échiquéenne DGT.

La construction légère et le design ergonomique donne l'impression à celui qui observe que l'échiquier plane au-dessus de la table.

Il n'est pas seulement visuellement percutant, sa conception rend l'échiquier plus facile à prendre et à déplacer donc moins de tracas et plus de temps pour les échecs !

Un système de détection très fiable assure qu'aucun déplacement ne passe inaperçu.

Le Smart Board peut être utilisé avec les nouvelles e-pièces plastiques ainsi que toutes les pièces en bois e-DGT. Toutes les pièces DGT fonctionneront sur cet échiquier sans problème.

Le Smart Board peut être utilisé de différentes façons et sur de nombreuses platesformes différentes. Il peut être utilisé pour l'enregistrement et la diffusion de vos parties, ou simplement être utilisé comme un périphérique d'entrée pour votre PC ou ordinateur d'échecs DGT Pi, de sorte que vous pouvez jouer, analyser et apprendre sans avoir à entrer manuellement les coups sur votre écran avec une souris.

Des informations détaillées sur la configuration de votre échiquier pour chaque utilisation se retrouvent dans la section 7 de ce manuel.

Amusez-vous bien !

#### **2. Accessories**

Pour utiliser votre Smart Board vous aurez besoin d'ajouter un jeu d'échecs électronique (e-pièces). Il y a beaucoup de différentes options pour les pièces, n'importe quel jeu que vous choisirez fonctionnera avec votre Smart Board.

Ajouter également la DGT3000 ou le Pi de la DGT à votre système.

La DGT3000 est une pendule d'échecs très avancée avec beaucoup de différentes options de chronométrage qui peuvent être liées à l'échiquier. Dans de nombreux cas, le coup de votre adversaire (humain ou logiciel d'échecs) sera indiqué sur l'affichage de la pendule. La connexion de la pendule vous permet également d'enregistrer tous les temps de réflexion avec le logiciel DGT LiveChess.

La DGT Pi est un ordinateur d'échecs qui permet de jouer, de s'entrainer, d'analyser, d'étudier et de se préparer contre un ordinateur à l'aide d'un vrai échiquier et de pièces.

En fonction de la façon dont vous souhaitez utiliser votre Smart Board, un ensemble différent de câbles doit être acheté : si vous prévoyez d'utiliser l'échiquier pour un usage individuel, tel que l'enregistrement de vos parties, de jouer contre un ordinateur ou contre des adversaires en ligne, nous vous conseillons le *"Smart Board connection set".*

Cet ensemble de câbles est suffisant pour tout ce que vous voulez faire avec l'échiquier sauf pour l'ajouter à une série d'échiquiers dans le cadre d'un tournoi.

L'ensemble *"Smart Board connection set"* comprend:

- USB C-Câble
- Câble pendule.

• DVD avec le DGT logiciel Pilote, une version de logiciel d'échecs Fritz et 100 jours d'abonnement premium à PlayChess.com.

Si vous voulez utiliser le Smart Board dans le cadre d'un tournoi à l'aide de multiples Smart Boards et/ou e-Boards connectés en série, le «Le jeu de connexion Smart Board » est nécessaire:

Le " Connection Material 1st Smart Board" comprend:

- Convertisseur Sérié-à-USB
- PC-à- bus câble
- Alimentation (adapté à 12 échiquiers)
- Echiquier-à-bus câble USB-C
- Echiquier à pendule câble
- 20 mètres de câble de raccordement
- 5 mètres de câble de raccordement
- o 4 boîtes de connexion

Le *"Connection Material Additional Smart Board"*  comprend :

- Echiquier-à-bus câble USB-C
- Echiquier à pendule câble
- 5 mètres de câble de raccordement
- Une boîte de connexion

# **3. e-Set Ensemble précautions**

La résonnance électromagnétique est utilisée pour détecter les e-Pièces sur votre Smart Board. Les émetteurs génèrent un signal fort près de la zone du Smart Board et peuvent entrainer spontanément de mauvaises détections des pièces appelé *"des pièces fantômes".*

Si des problèmes de détection surviennent lors de l'utilisation de votre Smart Board, c'est peut-être parce que votre échiquier est placé trop près d'un écran plasma, de moniteurs LCD, de haut-parleurs, d'adaptateurs ou d'autres appareils similaires.

Les surfaces métalliques ou d'objets à proximité ou en dessous de votre Smart Board ou sous la table peuvent réduire la sensibilité de l'échiquier et peuvent causer des erreurs de détection. Veuillez à ne pas placer le Smart Board sur une table en métal ou une table avec une construction métallique sous le plateau de la table.

## **4. Entretien et support**

Pour valider la garantie et les mises à jour futures veuillez enregistrer votre échiquier sur notre site web. Pour l'enregistrement du produit rendezvous à la section support du site web de la DGT et sélectionnez *"Register your Product".*

Le Smart Board a une finition de haute qualité de surface imprimée. Lorsqu'il est traité avec soin, il ne vous donnera aucun souci pendant de nombreuses années sans altérer sa performance.

Pour nettoyer le Smart Board un chiffon doux légèrement humidifié doit être utilisé. N'utilisez pas de produits abrasifs liquides.

Si vous avez des questions qui ne sont pas couvertes par ce manuel, veuillez consulter la FAQ sur la section support de notre site web. Si vous ne parvenez pas à trouver une solution dans la section FAQ, n'hésitez pas à contacter le service de support de la DGT.

## **5. Conditions de garantie**

Le Smart Board est conforme à nos standards de qualité les plus élevés. Si, malgré nos soins dans le choix des composants, des matériaux, de la production ou du transport, votre Smart Board montre un défaut matériel dans les deux premières années après l'achat, veuillez contacter votre détaillant. Vous pouvez également contacter le service de support DGT pour obtenir de l'aide.

La garantie n'est valable que si le Smart Board a été utilisé d'une manière raisonnable et prudente, comme il est destiné à être utilisé. La garantie ne s'applique pas si l'échiquier a été mal utilisé ou si des tentatives de réparation non autorisées ou des modifications du logiciel ont été entreprises sans l'accord exprès par écrit du service de support de DGT ou l'un des centres de services autorisés par DGT. Une liste de centres de services peut être trouvée sur le site web DGT.

## **6. Renonciation**

DGT n'a pas ménagé ses efforts pour assurer que l'information contenue dans ce manuel est correcte et complète. Cependant il n'y aura aucune responsabilité pour toute erreur ou omission. DGT se réserve le droit de modifier les spécifications du matériel et des logiciels décrits dans ce manuel sans préavis.

Aucune partie de ce manuel ne peut être reproduite, ni transmise, ni traduite dans une autre langue, sous quelque forme, par quelque moyen que ce soit, sans l'autorisation écrite préalable de DGT.Avant d'installer le logiciel Pilote DGT du DVD d'installation, nous vous recommandons de consulter le site web de la DGT pour voir s'il existe une version plus récente. Vous pouvez trouver le logiciel à télécharger dans la section support de notre site web.

# **7. Utilisation de votre Smart Board**

Le Smart Board de la DGT a de nombreuses utilisations différentes : par exemple l'enregistrement, la retransmission ou la saisie des parties.

Le Smart Board enregistre tous les coups d'une partie jouée aussi longtemps que l'échiquier est connecté à une source d'alimentation. L'échiquier va se connecter et enregistrer environ 500 mouvements qui peuvent être extraits de l'échiquier et importés dans un ordinateur. L'échiquier crée un fichier PGN (Portable Game Notation) et numérise vos parties. De cette façon, vous pouvez enregistrer vos parties sans avoir à écrire les déplacements. Il vous permet également de saisir vos parties dans un logiciel d'échecs pour analyse sans avoir à saisir tous vos déplacements avec la souris. Et bien sûr, vous pouvez choisir de publier vos parties aussi.

Avec l'aide de l'échiquier pour la retransmission en direct de vos parties vous pouvez enregistrer tous les coups qui sont exécutés sur l'échiquier et les montrer sur place ou sur les écrans ou les diffuser sur internet. Cette fonction peut être utilisée pour publier vos parties en ligne, pour la couverture en directe de votre tournoi et pour des démonstrations en direct.

Pour jouer en ligne, contre un ordinateur ou pour l'analyse en ligne de vos parties, votre Smart Board peut être utilisé comme périphérique d'entrée. Cela signifie que les coups que vous faites sur votre Smart Board sont automatiquement entrés dans un programme d'échecs, un site web ou l'ordinateur d'échecs DGT Pi.

En fonction de la manière dont vous utilisez votre Smart Board il existe différents set-ups que vous pouvez choisir. La section suivante donne un aperçu des options et de la mise en place de méthodes pour chacune des utilisations Smart Board.

#### **8. L'enregistrement de vos parties**

Si le Smart Board est alimenté par câble ou une batterie externe, tous les mouvements qui sont exécutés sur l'échiquier sont stockés dans la mémoire interne de l'échiquier. L'échiquier va automatiquement détecter quand les pièces sont mises dans la position initiale et va générer un nouveau fichier registre.

Retransmission de la partie où la connexion d'une pendule n'est pas nécessaire pour cette fonctionnalité.

Pour utiliser cette fonction, il suffit de s'assurer que l'échiquier est sous tension pendant les matchs que vous jouez. L'échiquier va enregistrer autour de 500 coups lorsqu'il est utilisé de cette manière. Plus tard, connectez l'échiquier à votre ordinateur en utilisant le câble USB. Après avoir connecté votre échiquier à l'ordinateur, ouvrez le programme de LiveChess DGT. Dans le menu « Games » vos matchs peuvent être retrouvés et exportés au format PGN.

Pour plus de renseignements, veuillez consulter le manuel de LiveChess DGT, que vous pouvez trouver dans la section support de notre site web.

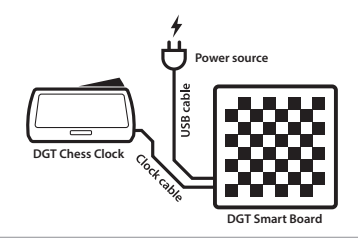

Figure 1. Recording set-up.

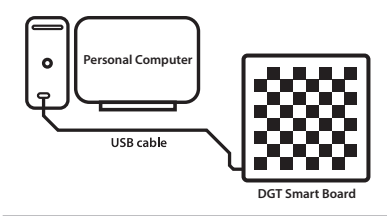

Figure 2. Exporting set-up.

**Remarque:** Si une batterie externe est utilisée pour alimenter l'échiquier, nous vous recommandons une batterie externe avec une LED afin que vous puissiez être sûr que l'échiquier est sous tension.

# **9. Montrez vos jeux à l'échelle locale**

Si vous souhaitez diffuser une ou plusieurs parties sur un écran sans utiliser une connexion internet cette fonctionnalité peut être utilisée.

Pour afficher les jeux sur des écrans supplémentaires la mise en place comme dans la Figure 3 est requise.

Nous vous conseillons de placer un maximum de 12 Smart Boards sur une seule série. Cette configuration nécessite 1 *"First Board connection set "* pour votre premier échiquier et 11 autres jeux de connexion, une pour chacune des 11 prochains échiquiers. Veuillez garder à l'esprit que vous avez besoin d'une nouvelle série pour chaque ensemble de 12 échiquiers.

Lorsque chaque série d'échiquiers est connecté à votre PC administrateur, les échiquiers peuvent être surveillés à l'aide de DGT LiveChess. Dans LiveChess le tournoi peut être mis en place et les échiquiers peuvent être liés à des appariements. LiveChess fournit également de l'aide à l'arbitre en donnant des notifications d'évènements qui peuvent avoir besoin de l'intervention de l'arbitre.

Pour voir les matchs sur des écrans distincts, rendez-vous sur l'onglet tournoi sur le côté gauche de votre écran et cliquez sur l'hyperlien. Un live viewer s'ouvrira dans votre navigateur. Utilisez cette visionneuse pour afficher les matchs sur des écrans supplémentaires.

Il est également possible d'accéder à ce lien sur d'autres ordinateurs, à condition qu'ils soient connectés à un réseau local. Pour accéder à le live viewer sur un autre système, entrez l'adresse IP de PC administrateur dans un navigateur internet, suivi de *":1982"*. Par exemple il serait écrit ainsi: *"http://12.3.4.567:1982"*. Pour une description détaillée sur la façon de faire cela, veuillez consulter le manuel DGT LiveChess.

Les parties peuvent également être diffusées et vues en utilisant le LiveChess Cloud. Pour plus de détails sur cette option, veuillez consulter le section 10 de ce manuel.

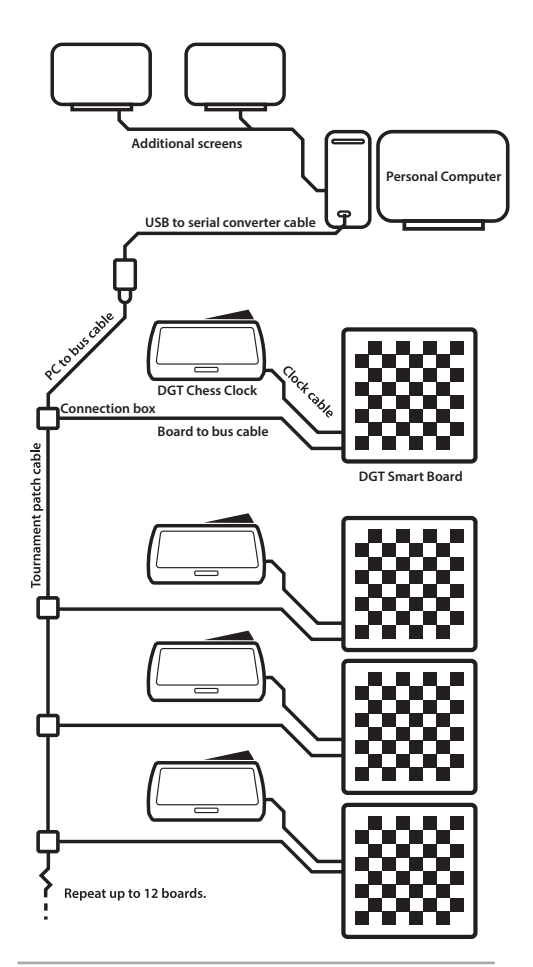

Figure 3. Local broadcast set-up.

**Remarque :** Si vous n'avez que des Smart Boards disponible avec câble USB pour usage personnel, il est possible de connecter individuellement chaque échiquier à votre PC. C'est bien sûr limité au nombre de portes USB disponibles. La longueur du câble entre le PC et les échiquiers ne peut pas dépasser 5 mètres.

Nous ne recommandons pas une structure de câblage via câblage USB uniquement.

# **10. Retransmettre vos parties en ligne**

L'option retransmission peut être utilisée pour des matchs simples ou pour la retransmission d'un tournoi en entier. Cette configuration est réalisée en reliant vos échiquiers dans des séries comme illustré dans la Figure 4.

Nous recommandons de ne pas connecter plus de 12 échiquiers dans une série. Cette configuration nécessite 1 *"First Board connection set"* pour votre premier échiquier et 11 autres jeux de connexion, un pour chacune des 11 prochains échiquiers. Veuillez garder à l'esprit que vous avez besoin d'une nouvelle série de jeu de connexions pour chaque ensemble de 12 échiquiers.

Lors de chaque série de l'échiquier est connecté à votre PC administrateur, les échiquiers peuvent être surveillés à l'aide de DGT LiveChess. Dans LiveChess le tournoi peut être mis en place et les échiquiers peuvent être liés à des appariements.

Afin de diffuser les matchs aller à l'onglet *"Rounds"*. Sélectionnez les échiquiers dont vous souhaitez diffuser le match et lancer l'enregistrement. Puis passer à l'onglet *"Output"* et sélectionnez *"Export to LiveChess Cloud"*. Ceci va créer automatiquement un lien que vous pouvez partager avec vos spectateurs. Les spectateurs pourront suivre les matchs sur leurs propres appareils, tels que des téléphones ou des tablettes.

Pour afficher les parties sur les écrans locaux dans votre venue, ouvrez le lien mentionné précédemment dans un navigateur sur un ordinateur ou Smart TV.

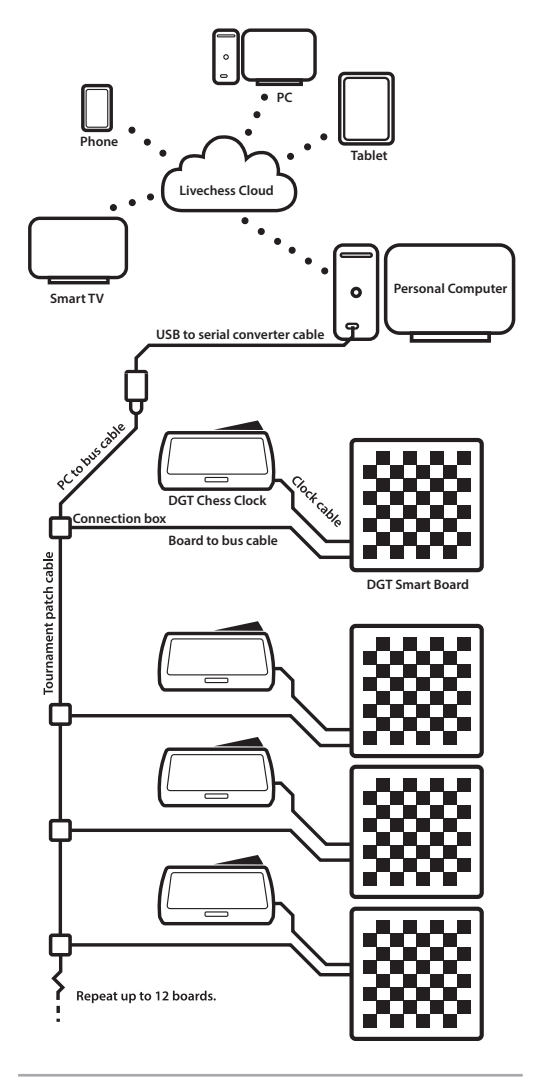

Figure 4. Online broadcast set-up.

# **11. Utilisation avec la DGT Pi**

La connexion avec le Smart Board de l'ordinateur d'échecs DGT Pi va vous permettre de jouer, de vous entraîner, d'analyser, d'étudier et de vous préparer à l'encontre d'un ordinateur à l'aide d'un vrai échiquier et des pièces.

Comme on peut le voir dans la figure 5, vous devez connecter votre échiquier à la DGT Pi avec le câble USB. Le connecteur USB du Pi peut être trouvé sur le côté gauche de la Pi sous le couvercle.

Le DGT Pi doit avoir des piles insérées et nécessite une alimentation en utilisant le câble d'alimentation fourni avec l'ordinateur d'échecs.

Si le Smart Board est connecté au DGT Pi, l'ordinateur à l'intérieur du DGT Pi va détecter automatiquement l'échiquier. L'affichage de la pendule va indiquer le programme par défaut ou le programme sélectionné lorsque tous les pièces ont été placées dans la position initiale correcte. Par exemple *"05.00 - 05.00".*

# **12. Utilisation avec le logiciel Fritz**

Le logiciel Fritz qui est fourni avec votre Smart Board peut être utilisé pour jouer, pour s'entraîner, analyser et étudier. Ce logiciel vous permet aussi d'importer des PGN des matchs joués précédemment. Pour exporter de votre Smart Board à votre ordinateur avec LiveChess, veuillez voir la section 8 de ce manuel.

Pour utiliser cette fonction, le logiciel Fritz et les pilotes DGT doivent être installés. Il suffit de placer le DVD qui est fourni avec votre échiquier dans l'ordinateur et suivre les étapes d'installation.

Il est également possible de télécharger les pilotes DGT à partir de la section support du site web de la DGT.

Lorsque le logiciel Fritz et les pilotes DGT sont installés, connecter l'échiquier à votre PC avec le câble USB. Dans le logiciel Fritz va à "*L'échiquier"* onglet en haut de l'écran, cochez l'option *"DGT Board"* . Le logiciel va maintenant détecter automatiquement tous les coups exécutés sur l'échiquier.

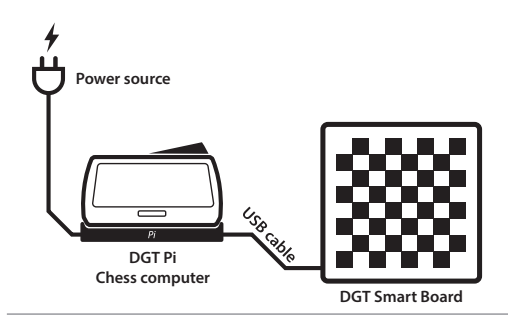

Figure 5. DGT Pi set-up.

Des renseignements détaillés sur la façon de configurer votre Pi DGT peuvent être trouvés dans le manuel Pi de la DGT.

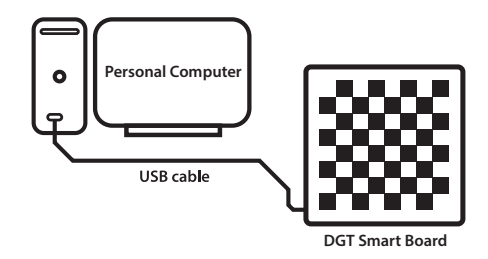

Figure 6. Smart Board connected to computer set-up.

Il est possible d'avoir l'ordinateur qui annonce ses propres coups. Ceci peut être activé dans l'option Fritz l'onglet *"Multimédia"*.

#### **13. Jouer en ligne à PlayChess.com**

Si vous souhaitez jouer en ligne contre des adversaires humains à l'aide d'un vrai échiquier et des pièces le Smart Board peut être utilisé à PlayChess.com.

Pour utiliser cette fonctionnalité installez Fritz et les pilotes DGT comme décrit dans la section 12 de ce manuel.

Pour aller à PlayChess appuyez sur le lien lors du démarrage du logiciel Fritz. Alors que dans le client PlayChess voir menu *"Options"* et cochez la case *"DGT Board"* dans la section parties.

#### **14. Jouer en ligne à un site web de choix**

Il est également possible d'utiliser l'échiquier pour jouer en ligne avec plusieurs sites d'échecs. Les exigences en matière de mise en place pour chacun de ces sites web diffèrent d'un cas à l'autre.

Pour une liste complète des sites web tiers qui utilisent le Smart Board veuillez consulter la FAQ au sujet de "*Third party software"* dans la section support de notre site web.

#### **15. Spécifications techniques**

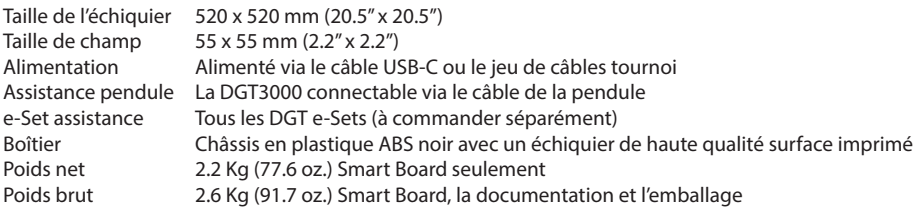

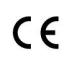

Le DGT Smart Board est en conformité avec: directive 2004/108/EC et directive 2011/65/EU

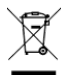

Cet équipement est libellé avec un symbole pour le recyclage. Cela veut dire qu'à la fin de vie de cet équipement, vous devrez vous en débarrasser séparément dans un point de collecte. Il ne faut pas le jeter avec les ordures ménagères.

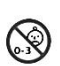

Ce produit n'est pas convenable pour les enfants de 0 et 3 ans. Contient des petites pièces. Danger de suffocation.

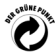

Le DGT Smart Board est en conformité avec la réglementation allemande "Der Grüne Punkt" Marque déposée de Duales System Deutschland GmbH.

> MA\_FRA\_Smart Board\_Manual\_Rev 1804 © Copyright 2017 Digital Game Technology BV DGT Hengelosestraat 66 7514 AJ Enschede The Netherlands digitalgametechnology.com